# <span id="page-0-0"></span>Table Of Contents

virtualenv

- [安装](#page-1-0)
- [用处](#page-1-0)  $\blacksquare$ 
	- 命今
	- [环境变量和配置文件](#page-4-0)
	- [Windows](#page-6-0)下注意事 项
	- [PyPy](#page-6-0)支持
- [创建自己的启动脚本](#page-6-0)
	- [启动脚本范例](#page-8-0)
	- [激活脚本](#page-8-0)
	- **[--system-site](#page-10-0)packages** 参数
	- 不使用Virtualenv下 的 **[bin/python](#page-11-0)**
	- [重定位隔离环境](#page-11-0)
	- **[--extra-search-](#page-12-0)**

**dir** 参数

- [与可替代品的比较](#page-13-0)
- [贡献力量](#page-14-0)  $\blacksquare$ 
	- [运行测试](#page-15-0)
- [相关文档和链接](#page-15-0)  $\blacksquare$
- [现状和许可](#page-16-0)
- Wrongway[的补充:常用见](#page-16-0)
	- 法
	- 1.[创建隔离环境并安](#page-16-0)

# virtualenv

- [讨论区](http://groups.google.com/group/python-virtualenv/)
- [勘误](https://github.com/pypa/virtualenv/issues/)

# **Contents**

- virtualenv
	- [安装](#page-1-0)
		- [用处](#page-1-0)
			- 命今
			- [环境变量和配置文件](#page-4-0)
			- Windows[下注意事项](#page-6-0)
			- [PyPy](#page-6-0)支持
		- [创建自己的启动脚本](#page-6-0)
			- [启动脚本范例](#page-8-0)
			- [激活脚本](#page-8-0)
			- **[--system-site-packages](#page-10-0)** 参数
			- 不使用Virtualenv下的 [bin/python](#page-11-0)
			- [重定位隔离环境](#page-11-0)
			- **[--extra-search-dir](#page-12-0)** 参数
		- [与可替代品的比较](#page-13-0)
		- [贡献力量](#page-14-0)
			- [运行测试](#page-15-0)
		- [相关文档和链接](#page-15-0)
		- [现状和许可](#page-16-0)

[装最新的](#page-16-0)django

- <span id="page-1-0"></span>■ 2.[创建隔离环境并安](#page-17-0) 装django1.3以及一 系列开发用组件
- 3.创建Python2.7隔 [离环境并安装](#page-17-0) tornado
- Wrongway[的补充:中译版](#page-18-0) 致谢

Next topic

[Changes & News](https://virtualenv-chinese-docs.readthedocs.org/en/latest/news.html)

This Page

[Show Source](https://virtualenv-chinese-docs.readthedocs.org/en/latest/_sources/index.txt)

Quick search

Enter search terms or a module, class or function name.

Wrongway[的补充:常用见法](#page-16-0)

- 1.[创建隔离环境并安装最新的](#page-16-0)django
- 2.创建隔离环境并安装django1.3[以及一系列开发用组件](#page-17-0)
- 3.创建Python2.7[隔离环境并安装](#page-17-0)tornado
- Wrongway[的补充:中译版致谢](#page-18-0)
- [Changes & News](https://virtualenv-chinese-docs.readthedocs.org/en/latest/news.html)

# [安装](#page-0-0)

运行 pip install virtualenv 即可安装virtualenv, 想用 [最新开发版](https://github.com/pypa/virtualenv/tarball/develop#egg=virtualenv-dev) 就运行 pip install virtualenv==dev 。

还可以用 easy\_install 安装,即使是没有安装任何Python包管理器,也可以直接获取 [virtualenv.py](https://raw.github.com/pypa/virtualenv/master/virtualenv.py) 并运行 python virtualenv.py ,效果一样。

# [用处](#page-0-0)

virtualenv 用来创建隔离的Python环境。

处理python环境的多版本和模块依赖,以及相应的权限是一个很常见的问题。比如,你有个 应用使用的是LibFoo V1.0,但另一个应用却要用到LibFoo V2.0。如何处理呢?如果把所有 模块都安装到 /usr/lib/python2.7/site-packages (或是你本机python默认的模块安装 目录),那你极有可能无意中升级一些不该升级的模块。

更普遍的是,就算你成功安装了某个应用,那么接下来又会怎样?只要它开始运行了,那么 只要其所依赖的模块发生任何改动,亦或升级,都可能打断该应用。

Go

<span id="page-2-0"></span>这还没完,要是你无法在 site-packages 目录下安装模块呢?比如共享主机。

上述这几种场合都适用 virtualenv 。它会创建一个拥有独立安装目录的python环境,该隔 离环境不会与其他virtualenv环境共享模块(可选择是否访问全局库目录)。

一般用法是:

\$ python virtualenv.py ENV

在已安装virtualenv的情况下,可以直接运行 virtualenv ENV 。

该操作会创建 ENV/lib/pythonX.X/site-packages 目录 和 ENV/bin/python , 前者用 来存放要安装的模块,后者就是隔离环境的Python解释器。 在virtualenv环境下使用此解释 器(包括以 #!/path/to/ENV/bin/python 开头的脚本)时,使用的都是隔离环境下的模 块。

该操作还在隔离环境下安装了 [Setuptools](http://peak.telecommunity.com/DevCenter/setuptools) 或 [distribute](http://pypi.python.org/pypi/distribute) 。要用Distribue取代setuptools的 话,只要运行:

\$ python virtualenv.py --distribute ENV

设置环境变量 VIRTUALENV USE DISTRIBUTE 也能达到同样目的。

新的virtualenv还包含了 [pip](http://pypi.python.org/pypi/pip) 包管理器,可以直接用 ENV/bin/pip 安装第三方模块。

[命令](#page-0-0)

用法:

### \$ virtualenv [OPTIONS] DEST\_DIR

选项:

--version

显示当前版本号。

 $-h$ ,  $-help$ 

显示帮助信息。

-v, --verbose

显示详细信息。

 $-q$ ,  $-$ -quiet

不显示详细信息。

#### -p PYTHON\_EXE, --python=PYTHON\_EXE

指定所用的python解析器的版本,比如 --python=python2.5 就使用 2.5版本的解析器创建新的隔离环境。 默认使用的是当前系统安装 (/usr/bin/python)的python解析器

--clear

清空非root用户的安装,并重头开始创建隔离环境。

--no-site-packages

令隔离环境不能访问系统全局的site-packages目录。

#### --system-site-packages

令隔离环境可以访问系统全局的site-packages目录。

--unzip-setuptools

安装时解压Setuptools或Distribute

--relocatable

重定位某个已存在的隔离环境。使用该选项将修正脚本并令所有.pth文件 使用相当路径。

#### <span id="page-4-0"></span>--distribute

使用Distribute代替Setuptools,也可设置环境变量 VIRTUALENV\_DISTRIBUTE达到同样效要。

#### --extra-search-dir=SEARCH\_DIRS

用于查找setuptools/distribute/pip发布包的目录。可以添加任意数量的– extra-search-dir路径。

--never-download

禁止从网上下载任何数据。此时,如果在本地搜索发布包失败, virtualenv就会报错。

#### --prompt==PROMPT

定义隔离环境的命令行前缀。

### [环境变量和配置文件](#page-0-0)

virtualenv既可以通过命令行配置,比如 --distribute, 也可以用下面两种方式配置;

环境变量

命令行的每个参数都以 VIRTUALENV\_<UPPER\_NAME> 的格式对应一个环境变量。 转 换变量名过程中,除了将命令行参数大写外,还要把('-')替换为('\_')。

举个例子,要自动安装Distribute取代默认的setuptools,可以这样设置环境变量:

\$ export VIRTUALENV USE DISTRIBUTE=true \$ python virtualenv.py ENV

等同于在命令行直接使用参数:

\$ python virtualenv.py --distribute ENV

有时要重复输入多个命令行参数,比如 --extra-search-dir 。变成环境变量时, 要用空格隔开多个参数值,例如:

\$ export VIRTUALENV\_EXTRA\_SEARCH\_DIR="/path/to/dists /path/to/other/ \$ virtualenv ENV

等同于:

\$ python virtualenv.py --extra-search-dir=/path/to/dists --extra-sea

配置文件

virtualenv还能通过标准ini文件进行配置。在Unix和Mac OS X中是 \$HOME/.virtualenv/virtualenv.ini,在Windows下是 %HOME%\\virtualenv\\virtualenv.ini 。

配置项名称就是命令行参数的名称。例如,参数 --distribute 在ini文件如下:

[virtualenv] distribute **=** true

象 --extra-search-dir 这样的多值命令行参数,在ini文件中要用断行将多个值隔 开:

[virtualenv] extra-search-dir = /path/to/dists /path/to/other/dists

<span id="page-6-0"></span>virtualenv --help 可以查看完整的参数列表。

### Windows[下注意事项](#page-0-0)

在Windows下路径会与\*nix下略有不同:脚本和可执行文件在Windows下位于 ENV\Scripts\ 下,而非 ENV/bin/ , 模块也会安装在 ENV\Lib\ 下,而非 ENV/lib/ 。

要在某个含有空格的目录下面创建virtualenv环境,就要安装 [win32api](http://sourceforge.net/projects/pywin32/) 。

# [PyPy](#page-0-0)支持

从1.5版开始, virtualenv开始支持 [PyPy](http://pypy.org/) 。 >=1.5版的virtualenv支持PyPy1.4和1.4.1, >=1.6.1版的virtualenv支持PyPy1,5。

# [创建自己的启动脚本](#page-0-0)

Wrongway提示:该段一般情况下初学者用不到,所以刚接触virtualenv的朋友不要在此节投 放过多精力。Virtualenv的文档讲解顺序是有点问题。

创建隔离环境时,virtualenv不会执行额外操作。但开发者有时会想在安装隔离环境后运行某 个脚本。例如用脚本安装某个web应用。

要创建上述脚本,需要调用 virtualenv.create\_bootstrap\_script(extra\_text) ,将 后续操作写入到生成的启动脚本,以下是从docstring中生成的文档:

启动脚本与一般脚本无异,只是多了三个extend parser, adjust options, after install三个钩 子方法。

create bootstrap script返回一个可定制的,能做为启动脚本的字符串(当然,该字符串后面 要写回到磁盘文件中)。 这个字符串是一个标准的virtualenv.py脚本,用户可以自行添加内容 (所加内容必须是python代码)。

如果定义了下列方法,运行脚本时就会被调用:

extend\_parser(optparse\_parser) :

可以在解析器optparse\_parser中添加或删除参数。

adjust options(options, args):

调整options,或改变args(如果要接收各种不同的参数,一定要在最后将 args 修改 为 [DEST\_DIR] )

after install(options, home dir):

在所有代码和模块安装完之后,就会调用该方法。这可能是用户最喜欢的方法,例如 下:

```
def after_install(options, home_dir):
     if sys.platform == 'win32':
         bin = 'Scripts'
     else:
         bin = 'bin'
    subprocess.call([join(home_dir, bin, 'easy_install'),
                       'MyPackage'])
    subprocess.call([join(home_dir, bin, 'my-package-script'),
                       'setup', home_dir])
```
上述例子会安装一个包,并运行包内的setup脚本

<span id="page-8-0"></span>**wrongway**在这里强调:上述三个方法并不是独立方法,而是一段代码字符串!!也就是 extra\_text的内容。有点象javascript下的 eval('......代码字符串......')

### [启动脚本范例](#page-0-0)

这有个具体的例子:

```
import virtualenv, textwrap
output = virtualenv.create_bootstrap_script(textwrap.dedent("""
import os, subprocess
def after install(options, home dir):
    etc = join(home dir, 'etc') if not os.path.exists(etc):
         os.makedirs(etc)
     subprocess.call([join(home_dir, 'bin', 'easy_install'),
                       'BlogApplication'])
    subprocess.call([join(home_dir, 'bin', 'paster'),
                      'make-config', 'BlogApplication',
                      join(etc, 'blog.ini')])
    subprocess.call([join(home_dir, 'bin', 'paster'),
                       'setup-app', join(etc, 'blog.ini')])
"""))
f = open('blog-bootstrap.py', 'w').write(output)
```
这还有一个例子 [点击](https://github.com/socialplanning/fassembler/blob/master/fassembler/create-venv-script.py) 。

[激活脚本](#page-0-0)

刚创建的隔离环境下会有一个 bin/activate 命令行脚本。在Windows下,激活脚本要在

CMD.exe或Powershell.exe中使用。

在Posix系统(\*nix/BSD)中,用法如下:

#### \$ source bin/activate

该操作会将当前 \$PATH 指向隔离环境下的 bin/ 目录。之所以要用source是因为它要改变 当前shell环境。仅仅就是一行命令,就这么简单。 如果直接运行隔离环境下的脚本或是 python解释器(比如 path/to/env/bin/pip or /path/to/env/bin/python script.py ),那都没必要使用激活脚本。

输入 deactivate 就能退出已激活的隔离环境,也就是取消对当前 \$PATH 所做的修改。

activate 脚本会修改当前shell命令行提示符,以提示当前激活的是哪个隔离环境。这是挺 有用的, 不过要是想自定义的提示符,只要在运行 activate 前将 VIRTUAL\_ENV\_DISABLE\_PROMPT 设为你想要的提示(不能为空字符串)。

在Windows下只须如此(\*nix用户此处就不用看了,包括下面的注意也不用看了):

> \path\to\env\Scripts\activate

输入 *deactivate* 就能退出隔离环境。

视你用的shell不同(CMD.exe或Powershell.exe),Windows会使用activate.bat或 activate.ps1来激活隔离环境。 如果使用的是Powershell,那么以下几点值得注意。

注意(说真的,开发python还是在\*nix下好,真的真的真的!):

使用Powershell时,运行 ``activate`` 脚本取决于`执行策略` 。但在Windows7下,默认 这就意味着象 ``activate`` 这样的脚本是不能直接运行的。但稍微设置一下即可。

<span id="page-10-0"></span>降低执行策略,改为 ``AllSigned``, 这就意味着本机所有已通过数字签名的脚本都获许运行。 由于virtualenv作者之一Jannis Leidel的数字签名已被核准,允许运行。那么只要以管理员;

PS C:\> Set-ExecutionPolicy AllSigned

接下来运行脚本时会提示是否信任该签名::

 PS C:\> virtualenv .\foo New python executable in C:\foo\Scripts\python.exe Installing setuptools................done. Installing pip...................done. PS C:\> .\foo\scripts\activate

 Do you want to run software from this untrusted publisher? File C:\foo\scripts\activate.ps1 is published by E=jannis@leidel.info CN=Jannis Leidel, L=Berlin, S=Berlin, C=DE, Description=581796-Gh7xfJ and is not trusted on your system. Only run scripts from trusted publers. [V] Never run [D] Do not run [R] Run once [A] Always run [?] Help (default is "D"):A (foo) PS C:\>

如果选择了'`[A] Always Run``, 该证书就会添加到当前帐户下的受信任发布者名单中,而1 如果选择了 ``[R] Run Once``, 该脚本会立即运行,但之后每次使用都会重新出现信任提示并 高级用户可以将该证书添加到当前计算机的受信任发布者名单中,这样所有用户都可以使用该脚本

此外,还可以进一步降低执行策略,允行未验证的本地脚本运行::

PS C:\> Set-ExecutionPolicy RemoteSigned

因为对任何一个virtualenv环境而言, ``activate.ps1`` 都是一个本地脚本而非远程脚本

**[--system-site-packages](#page-0-0)** 参数

virtualenv --system-site-packages ENV 创建的隔离环境能直接引用 /usr/lib/python2.7/site-packages (即是本机全局site-packages路径)中的模块。

<span id="page-11-0"></span>只在拥有全局site-packages目录的读写权限,并且你的应用要依赖其中的模块的情况下,该 参数会很有用。其他情况下没必要使用该参数。

# 不使用Virtualenv下的 **[bin/python](#page-0-0)**

某些情况下,我们无法或是不想使用由virtualenv创建的Pvthon解释器。比如,在 mod python 或 mod wsgi 下,只能用唯一一个Python解释器。(wrongway补充,不过uwsgi 是可以使用多个python解释器的)

幸运的是,这相当简单。只要用指定的Pvthon解释器来 安装 应用包即可。 但要使用这些模 块,就得更正路径。有一个脚本可以用来更正路径,如下这般设置环境:

activate\_this **=** '/path/to/env/bin/activate\_this.py' execfile(activate\_this, dict(\_\_file\_\_**=**activate\_this))

上述操作会更改 sys.path 和 sys.prefix ,但使用的仍是当前Python解释器。在隔离环 境中 会先寻找 sys.path 下的内容再寻找全局路径。不过全局路径始终是可以访问的(无 论隔离环境是否是由 --system-site-packages 创建的)。 而且,上述操作不会影响其他 隔离环境,也不会更正在此之前已经引用的模块。所以,在处理web请求时才激活环境往往 是无效的,应该尽可能早的激活环境和更正路径,而不是在处理请求时才开始处理。

### [重定位隔离环境](#page-0-0)

注意: –relocatable参数带有一定的实验性,可能还有一些尚未发现的问题。而且该参数也不 能在Windows下使用。

一般情况下,隔离环境都绑定在某个特定路径下。这也就意味着不能通过仅仅是移动或拷贝 目录到另一台计算机上而迁移隔离环境。 这时可以使用–relocatable来重定位隔离环境:

<span id="page-12-0"></span>\$ virtualenv --relocatable ENV

该参数会根据相对路径生成某些setuptools或distribute文件,然后再运行 activate\_this.py 更改所有的脚本, 而不是通过改变python解释器软链接的指向来重置 环境。

注意**:** 安装 任何 包之后,都要再次重定位环境。只要你将某个隔离环境迁移了,那么每安 装一个新的包之后,都要再运行一遍 virtualenv --relocatable 。

要认识到,该参数不能做到真正的跨平台。虽然我们可以移动相关目录,但仅仅能用于 类似的计算机之间。 一些已知的环境差异,仍会导致不兼容:

- 不同版本的Python
- 不同平台使用不同的内部编码,比如一台用UCS2,另一台用UCS4
- $\bullet$  Linux  $\bar{\ast}$  Windows
- Intel $#ARM$
- 某些包依赖系统的C库,而C库在不同平台下有所差异(不同的版本或不 同的文件系统下的所在位置)。

使用重定位参数创建新隔离环境时,会默认使用 --system-site-packages 参数。

### **[--extra-search-dir](#page-0-0)** 参数

创建新的隔离环境时,virtualenv会安装setuptools,distribute或是pip包管理器。一般情况下, 它们都会从 [Python Package Index](http://pypi.python.org/) (PyPI) 中寻找并安装最新的包。但在一些特定情况下, 我们并不希望如此。例如, 你在部署virtualenv时既不想从网上下载, 也不想从PyPI中获取 包。

做为替代方案,可以让setuptools,distribute或是pip搜寻文件系统,让virtualenv使用本地发

<span id="page-13-0"></span>行包而不是从网上下载。 只要象下面这样传入一个或多个 --extra-search-dir 参数就能 使用该特性:

\$ virtualenv --extra-search-dir=/path/to/distributions ENV

/path/to/distributions 路径指向某个包含setuptools/distribute/pip发行包的目录。 Setuptools发行包必须是 .egg 文件,distribute和pip发行包则是 *.tar.gz* 原代码压缩包。

如果本地路径没有找到相应的发布包,virtualenv还是会从网上下载。

要想确保不会从网上下载任何发行包,就使用 --never-download 参数,如下:

\$ virtualenv --extra-search-dir=/path/to/distributions --never-download E

这样,virtualenv不会从网上下载任何发行包。而只搜索本地发行包,如果没有找到要安装的 包,就返回状态码1。 virtualenv会按照如下顺序搜索发行包位置:

- 1. 当前目录
- 2. virtualenv.py所在目录
- 3. virtualenv.py所在目录下的 virtualenv\_support 目录
- 4. 如果实际运行的脚本名并不是virtualenv.py (换句话说,就是你的自定义 启动脚本 ),会搜索实际安装的virtualenv.py所在目录下的 **``virtualenv\_support``** 目录。

[与可替代品的比较](#page-0-0)

下面几个替代品也可以创建隔离环境:

- <span id="page-14-0"></span>workingenv (建议不考虑workingenv) 是virtualenv的前身。它使用全局环境的Python 解释器, 但要靠设置 SPYTHONPATH 来激活环境。因此在运行隔离环境以外的 Python脚本时,出现很多问题 (比如,象全局环境下的 hg 或 bzr )。而且它与 Setuptools也有很多冲突。
- [virtual-python](http://peak.telecommunity.com/DevCenter/EasyInstall#creating-a-virtual-python) 也是virtualenv的前身。它只使用软链接,因此不能在Windows上工作。 而且它的链接会覆盖 标准模块和全局环境的 site-packages, 因此无法使用安装在 全局环境下的 site-packages 的第三方模块

因为virtual-python的软链接只是覆盖了全局环境下的标准模块的一部分, 因此在 windows上,可以用拷贝模块文件的方式来使用virtual-python。 同时,它会创建一个 空的 site-packages,并把全局环境的 site-packages 指向该目录,因此更新是 分别跟踪记录的(这块wrongway也不理解是什么意思,或许作者是想说要两个目录 都注意要更新吧)。 virtual-python也会自动安装Setuptools, 从而省去了从网上手动 安装这一步。

● ZC.buildout 不会以上述方式创建隔离的Python环境, 但它通过定义配置文件,使用 非常特殊的模块,配置脚本达到了相似的效果。做为一个可定义的系统, 它是非常 容易复制和管理的,但是比较难以改写。 zc.buildout 可以安装非Python的系统 (比如数据库服务器或是Apache实例)

我 强烈 建议任何人开发或部署应用时都应该上述工具中的某一款

# [贡献力量](#page-0-0)

参照 [contributing to pip](http://www.pip-installer.org/en/latest/contributing.html) (参与PIP贡献)这篇文章,里面提及的内容同样适用于virtualenv。

Virtualenv与pip同步发行,每有新的pip发布,就意味着该捆绑新版本pip的virtualenv也发布 了。

# [运行测试](#page-0-0)

<span id="page-15-0"></span>Virtualenv 的测试案例很小,也不完整,但我们后面会完善的。

运行测试的最简单方法就是(自动处理测试依赖):

\$ python setup.py test

可以使用nose运行测试的某一部分。创建一个virtualenv环境,然后安装必要的包:

\$ pip install nose mock

运行nosetests:

\$ nosetests

或是只测试某个文件:

\$ nosetests tests.test\_virtualenv

# [相关文档和链接](#page-0-0)

- James Gardner 编写了教程, 在[virtualenv](http://wiki.pylonshq.com/display/pylonscookbook/Using+a+Virtualenv+Sandbox)下使用Pylons。
- 博文 [workingenv](http://blog.ianbicking.org/2007/10/10/workingenv-is-dead-long-live-virtualenv/)已死, virtualenv当立 。
- Doug Hellmann 介绍了 virtualenv(virtualenwvrapper)命令行下流水线运行, 通过几个

自写的脚本,让运行多个环境变得更加容易。 他还写了 在[virtualenv](http://www.doughellmann.com/articles/CompletelyDifferent-2008-02-ipython-and-virtualenv/index.html)下运行IPython  $\circ$ 

- <span id="page-16-0"></span>● Chris Perkins 在showmedo创作了视频 使用virtualeny。
- 在mod wsgi下使用virtualenv 。
- 更多[virtualenv](http://thisismedium.com/tech/extending-virtualenv/)周边工具 。

# [现状和许可](#page-0-0)

virtualenv 是 [workingenv](http://cheeseshop.python.org/pypi/workingenv.py) 的升级, 也是 [virtual-python](http://peak.telecommunity.com/DevCenter/EasyInstall#creating-a-virtual-python) 的扩展。

virtualenv 由 Ian Bicking 编写,接受 [Open Planning Project](http://openplans.org/) 赞助,由 [开发小组](https://github.com/pypa/virtualenv/raw/master/AUTHORS.txt) 负责维 护。 该开源遵循 [MIT](https://github.com/pypa/virtualenv/raw/master/LICENSE.txt) 协议。

Wrongway[的补充:常用见法](#page-1-0)

### 1.[创建隔离环境并安装最新的](#page-1-0)django

使用当前系统默认Python解释器安装最新的django(当前是1.4),以及 django用到的mysql驱动:

\$ mkdir myproject1 \$ cd myproject1 \$ virtualenv env --no-site-packages \$ source env/bin/active \$(env) pip install django \$(env) pip install mysql-python \$(env) deactive \$

<span id="page-17-0"></span>2.创建隔离环境并安装django1.3[以及一系列开发用组件](#page-1-0)

首先编辑一个.pip文件,假定为requirement.pip文件,将要用到的第三方模块 名称写入:

Django**==**1.3 PIL South sorl**-**thumbnail pylibmc mysql**-**python django**-**debug**-**toolbar

再在命令行运行:

\$ mkdir myproject2 \$ cd myproject2 \$ virtualenv environ --no-site-packages \$ source environ/bin/active \$(environ) pip install -r requirement.pip \$(environ) deactive \$

3.创建Python2.7[隔离环境并安装](#page-1-0)tornado

我当前环境的默认Python解析器版本是2.6,我已经安装了python2.7,现在两 个python共存,但默认使用还是2.6:

\$ mkdir myproject3

[open in browser](http://pdfcrowd.com/redirect/?url=https%3a%2f%2fvirtualenv-chinese-docs.readthedocs.org%2fen%2flatest%2f&id=ma-140621040149-31393f30) [PRO version](http://pdfcrowd.com/customize/) Are you a developer? Try out th[e HTML to PDF API](http://pdfcrowd.com/html-to-pdf-api/?ref=pdf) position and the ATML to PDF API position and the ATML to PDF API position and the ATML to PDF API position and the ATML to PDF API position and

```
$ cd myproject3
$ virtualenv huanjing --no-site-packages --python=python2.7
$ source huanjing/bin/active
$(huanjing) pip install tornado
$(huanjing) deactive
$
```
要注意的,python2.7应该是被已设为全局可访问的,在当前命令行输入 python2.7是可运行的,否则–python就要设为python2.7解释器的完整路径。

Wrongway[的补充:中译版致谢](#page-1-0)

首先感谢我的妻,由于我受限于英文水平,本文很多生僻词语句子是由外语专 业的老婆翻译和纠正的。在我译文的同时,她也在创作她的官案悬疑小说 [《大明御史传》](http://www.motie.com/book/9214/) 。

同时感谢扣扣群60158309的热心pythoner,有你们的鼓励,我才重新拾起翻 译。

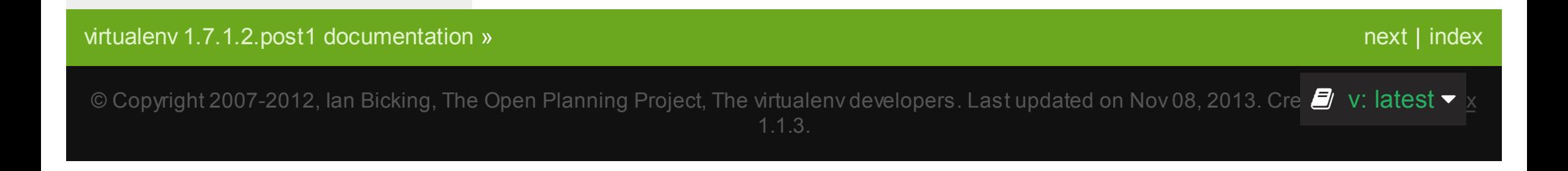